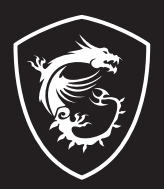

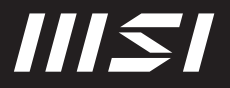

# USER GUIDE

Gaming | Content Creation | Business & Productivity

# NÁVOD NA OBSLUHU NOTEBOOKU **Úvod**

Blahoželáme vám k tomu, že ste sa stali vlastníkom tohto precízne navrhnutého notebooku. Pri používaní tohto skvelého notebooku zažijete príjemný a profesionálny zážitok. Sme hrdí na to, že môžeme používateľom povedať, že tento notebook bol dôkladne testovaný a certifikovaný, a to v rámci našej reputácie týkajúcej sa vynikajúcej spoľahlivosti a spokojnosti zákazníkov.

# **Rozbalenie**

V prvom rade rozbaľte prepravný obal a dôkladne skontrolujte všetky položky. Ak je ktorákoľvek z priložených položiek poškodená, alebo ak chýba, okamžite sa spojte s miestnym predajcom. Taktiež si škatuľu a obalový materiál odložte pre možnú potrebu odoslania výrobku v budúcnosti. Balenie by malo obsahovať nasledujúce položky:

- ▶ Notebook
- ▶ Stručný návod na spustenie
- ▶ Adaptér striedavého/jednosmerného prúdu a sieťový napájací kábel
- ▶ Voliteľná taška na prenášanie

# **Prehľad výrobku**

V tejto časti je uvedený popis základných vzhľadových aspektov notebooku. Pomôže vám oboznámiť sa so vzhľadom notebooku skôr, ako ho začnete používať. Upozorňujeme vás, že obrázky v tejto príručke sú len ilustračné.

## **Pohľad zhora**

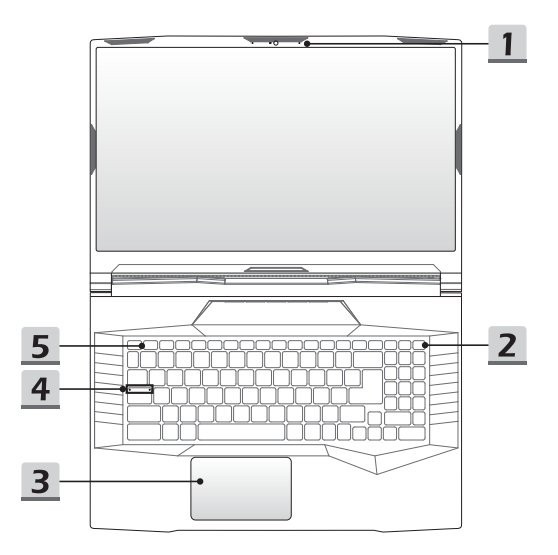

#### **1. Webkamera/LED indikátor webkamery/Interný mikrofón**

- Táto zabudovaná webkamera sa môže používať na snímanie záberov, nahrávanie videí, konferenčné videohovory atď.
- LED indikátor webkamery vedľa webkamery bude po aktivovaní funkcie webkamery svietiť. Indikátor po vypnutí tejto funkcie zhasne.
- Sekundárny LED indikátor webkamery na klávese F6 sa po aktivovaní funkcie webkamery rozsvieti. Indikátor po vypnutí tejto funkcie zhasne.
- Vstavaný mikrofón má rovnakú funkciu ako externý mikrofón.

#### **2. Tlačidlo zapnutia napájania**/**LED indikátor napájania**

#### **Hlavný vypínač**

- Stlačením tohto tlačidla zapnete napájanie notebooku.
- Keď je notebook zapnutý, stlačením tohto tlačidla ho prepnete do režimu spánku. Opätovným stlačením obnovíte činnosť systému z režimu spánku.
- Dlhým stlačením tohto klávesu a postupovaním podľa pokynov na obrazovke VYPNETE napájanie notebooku.

#### **LED indikátor napájania**

- LED indikátor bude blikať, ak notebook prejde do režimu spánku.
- LED indikátor zhasne v prípade, ak sa notebook vypne.

#### **3. Dotykové zariadenie**

Ide o dotykové zariadenie na notebooku.

#### **4. LED indikátor stavu**

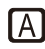

#### **Caps Lock (Prepnutie na používanie veľkých písmen)**

Svieti v prípade, ak je zapnutá funkcia používania veľkých písmen Caps Lock.

#### **5. Klávesnica**

Zabudovaná klávesnica poskytuje všetky funkcie klávesnice notebooku. Podrobnosti nájdete v časti **Spôsob používania klávesnice**.

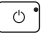

## **Pohľad spredu**

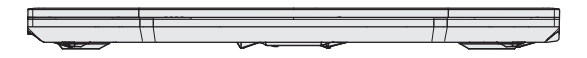

Prázdne miesto nižšie

## **Pohľad sprava**

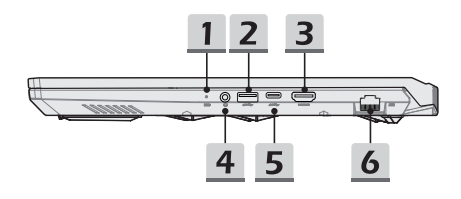

#### **1. LED indikátor stavu**

⊢ न

#### **Stav batérie**

- LED indikátor svieti počas nabíjania batérie.
- LED svieti na žlto v prípade, ak je batéria slabo nabitá.
- Pri poruche batérie bude trvalo blikať. Ak problém pretrváva, obráťte sa na miestneho autorizovaného predajcu alebo servisné stredisko.
- LED indikátor batérie zhasne v prípade, ak je batéria úplne nabitá alebo ak je adaptér striedavého/jednosmerného prúdu odpojený.

#### **2. Port USB 3.2 Gen 1**

USB 3.2 Gen 1, SuperSpeed USB, podporuje vysokorýchlostný prenos údajov pre pripojené zariadenia, ako sú úložné zariadenia, pevné disky alebo videokamery.

#### **3. Konektor HDMI**

Technológia rozhrania HDMI (High-Definition Multimedia Interface) je v rámci odvetvia popredné rozhranie a vlastne aj štandard na pripojenie zariadení s vysokým rozlíšením (HD) a ultra vysokým rozlíšením (UHD).

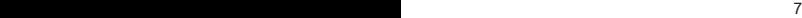

#### **4. Konektory zvukového portu**

Obsahujú vysoko kvalitnú zvukovú kartu s podporou stereo systému.

#### **Kombinovaný zvukový konektor**

- 
- Konektor pre náhlavné súpravy s pripojenými mikrofónmi
- Kombinovaný zvukový konektor podporuje 4-pólový 3,5-mmilimetrový konektor náhlavnej súpravy.

#### **5. Port USB 3.2 Gen 1 Port (typ C)**

USB 3.2 Gen 1, SuperSpeed USB, podporuje vysokorýchlostný prenos údajov pre pripojené zariadenia, ako sú úložné zariadenia, pevné disky alebo videokamery. Tenký a uhladený USB konektor Type C ponuka obrátiteľnú orientáciu zástrčky a podporuje napájanie prenosných zariadení s príkonom 5 V/3 A po pripojení napájania striedavým (AC) prúdom. Avšak maximálny príkon pri napájaní prenosných zariadení, ak je pripojené napájanie jednosmerným prúdom (DC) z batérie, je do 5 V/1,5 A.

#### **6. Konektor RJ-45**

Konektor siete Ethernet s voliteľne podporovanou prenosovou rýchlosťou 10/100/1000/10000 megabitov sa používa na pripojenie LAN kábla v rámci sieťového pripojenia.

## **Pohľad zľava**

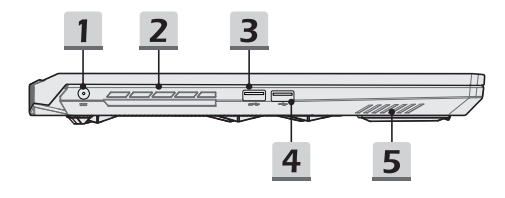

#### **1. Sieťový konektor**

Tento konektor slúži na pripojenie adaptéra striedavého prúdu a na napájanie notebooku.

#### **2. Ventilátor**

Ventilátor je určený na chladenie systému. Ventilátor kvôli cirkulácii vzduchu NEZAKRÝVAJTE.

#### **3. Port USB 3.2 Gen 1**

USB 3.2 Gen 1, SuperSpeed, podporuje vysokorýchlostný prenos údajov pre pripojené zariadenia, ako sú úložné zariadenia, pevné disky alebo videokamery.

#### **4. USB 2.0 port**

Port USB 2.0 vám umožňuje pripojiť periférne zariadenia s podporou USB rozhrania, ako je myš, klávesnica, modem, modul prenosného pevného disku, tlačiareň atď.

#### **5. Stereo reproduktory**

Tento notebook je vybavený vstavanými stereofónnymi reproduktormi, ktoré poskytujú zvuk vo vysokej kvalite, a podporujú technológiu zvuku vo formáte HD.

## **Pohľad zozadu**

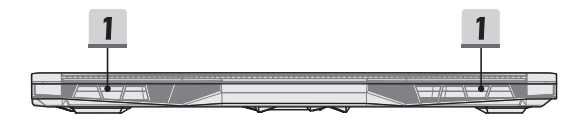

### **1. Ventilátor**

Ventilátor je určený na chladenie systému. Ventilátor kvôli cirkulácii vzduchu NEZAKRÝVAJTE.

## **Pohľad zospodu**

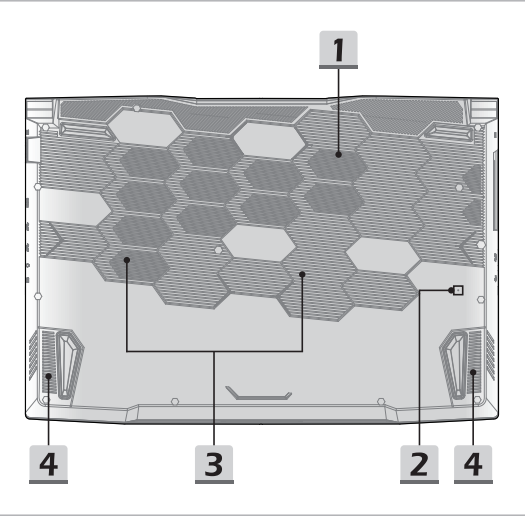

#### **1. Ventilátor**

Ventilátor je určený na chladenie systému. Ventilátor kvôli cirkulácii vzduchu NEZAKRÝVAJTE.

#### **2. Resetovací otvor batérie**

Pri každej inovácii systémového firmvéru (EC) alebo ak notebook viazne: 1) vypnite notebook; 2) odpojte napájanie striedavým prúdom; 3) narovnanú kancelársku sponu zastrčte na 10 sekúnd do tohto otvoru; 4) pripojte napájanie striedavým prúdom; 5) zapnite notebook.

#### **3. Štrbina pre kartu SSD (voliteľná)**

Tento notebook je vybavený štrbinou pre kartu SSD M.2, ktorá podporuje len zariadenie Intel® SSD s rozhraním PCIe. Do tejto štrbiny neinštalujte kartu PCIe SSD iného výrobcu. Informácie o servise výrobku si vyžiadajte od autorizovaného predajcu alebo servisného strediska.

#### **4. Stereo reproduktory**

Tento notebook je vybavený vstavanými stereofónnymi reproduktormi, ktoré poskytujú zvuk vo vysokej kvalite, a podporujú technológiu zvuku vo formáte HD.

# **Spôsob používania klávesnice**

Tento notebook je vybavený plne funkčnou klávesnicou. Aby mohla klávesnica správne fungovať, pred používaním funkčných klávesov klávesnice je nutné nainštalovať potrebné aplikácie.

Pomocou klávesov FN na klávesnici aktivujte špecifické aplikácie alebo nástroje. Pomocou týchto klávesov dokážu používatelia vykonávať svoju prácu efektívnejším spôsobom.

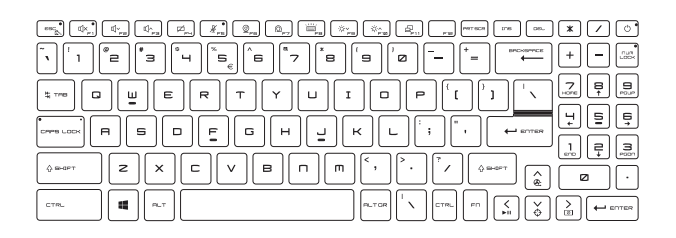

## **Hlavný vypínač/Prepnutie do Sleep Mode**

• Stlačením tohto tlačidla zapnete napájanie notebooku.

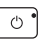

- Kým je notebook zapnutý, rýchlym stlačením tohto tlačidla ho (v závislosti od konfigurácie systému) prepnete do režimu spánku. Opätovným stlačením obnovíte činnosť systému z režimu spánku.
- V prípade potreby dlhým stlačením tohto tlačidla notebook resetujete.

## **Kláves Windows**

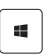

Na klávesnici nájdete kláves s logom Windows, ktoré sa používa na vykonávanie pre Windows špecifických funkcií, ako je otvorenie ponuky Start (Štart) a spustenie ponuky pre ikonu.

+

## **Zapnutie klávesov Fn na rýchle spustenie**

- Tento notebook je vybavený klávesmi Fn na rýchle spustenie. Každý funkčný kláves F1 až F12 možno používať jednoduchým jedným stlačením.
- Používateľ môže vypnúť štandardné klávesy Fn stlačením klávesov Fn a ESC; tak zapne klávesy Fn na rýchle spustenie. Podrobnosti nájdete v časti **Používanie klávesov Fn na rýchle spustenie**.
- Pri vypnutí štandardných funkčných klávesov Fn a zapnutí klávesov Fn na rýchle spustenie sa rozsvieti LED indikátor Fn Lock na klávese ESC.
- Opätovným stlačením klávesov Fn a ESC obnovíte predvolené klávesy Fn a indikátor Fn Lock zhasne.

## **Používanie klávesov Fn na rýchle spustenie**

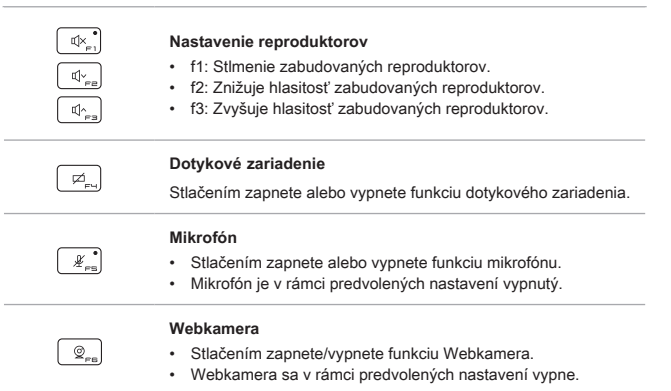

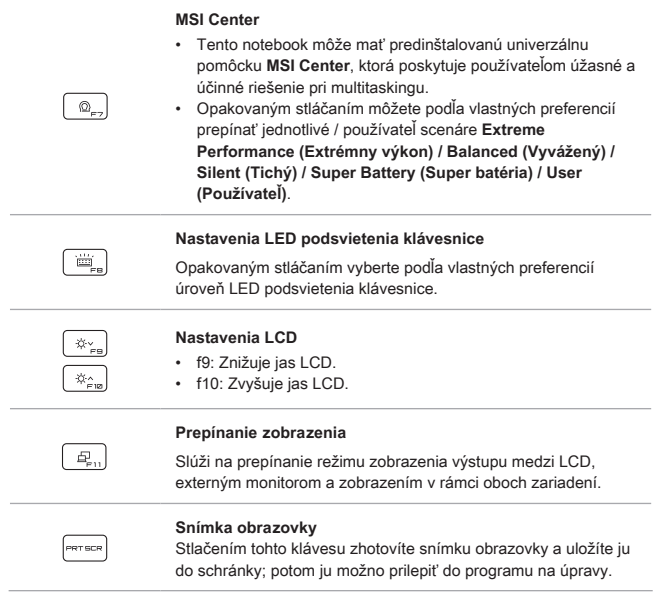

## **Cooler Boost (Zvýšenie chladenia)**

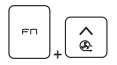

Pomocou tohto tlačidla maximalizujete rýchlosť otáčok ventilátora, ak potrebujete znížiť celkovú teplotu notebooku.

## **Tenký kríž**

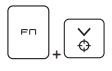

Pomocou tohto tlačidla ZAPNETE/VYPNETE funkciu zameriavača.

## **Prepínač prehrávania média**

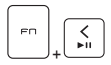

Pomocou tohto tlačidla PREHRÁTE/POZASTAVÍTE PREHRÁVANIE média.

## **Vypnutie displeja**

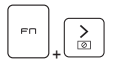

Pomocou tohto tlačidla vypnete obrazovku.

## **Používanie viacerých monitorov**

Ak používateľ pripojí k notebooku ďalší monitor, systém automaticky zistí pripojený externý monitor. Používateľ bude mať možnosť prispôsobiť nastavenia zobrazenia.

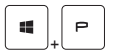

- Monitor pripojte k notebooku.
- Stlačte a podržte kláves Windows a potom stlačením klávesu [P] spustíte [Project] (Projekt).
- Zvoľte spôsob zobrazenia projektu na druhej obrazovke; máte možnosť zvoliť z možností Len na obrazovke PC, Duplikovať, Rozšíriť a Len na druhej obrazovke.

# **Technické údaje**

Uvedené technické údaje slúžia len na orientáciu a môžu sa zmeniť bez upozornenia.

Podrobnosti o vami zakúpenom výrobku nájdete na oficiálnej webovej lokalite MSI na adrese www.msi.com alebo sa obráťte na miestnych predajcov.

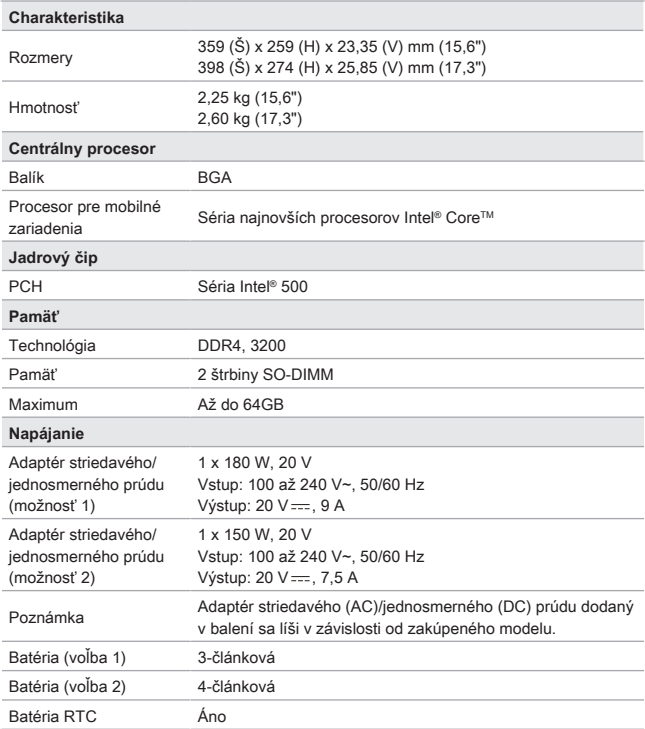

Úvod

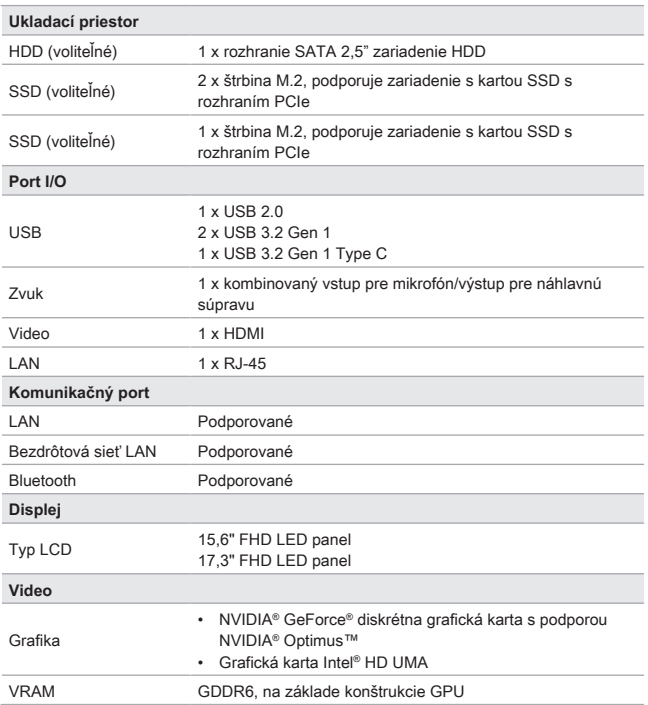

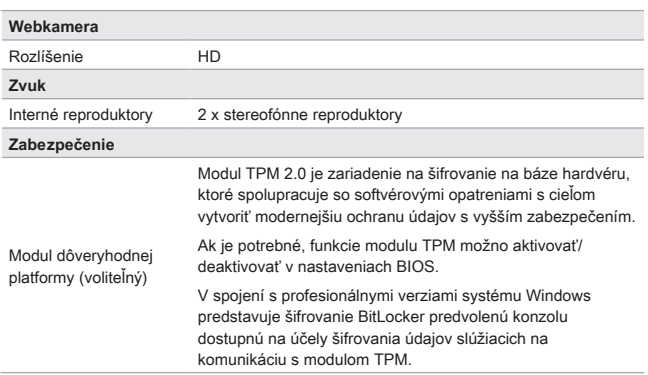

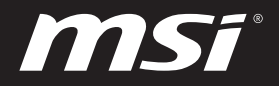

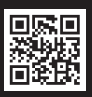

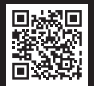

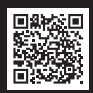

MSI.COM SUPPORT SUPPORT SOCIAL MEDIA